## 【建築物室內裝修業資訊】及【專業技術人員】查詢方法

進入**「全國建築管理資訊系統入口網」[\(https://cloudbm.cpami.gov.tw/CPTL/\)](https://cloudbm.cpami.gov.tw/CPTL/)**

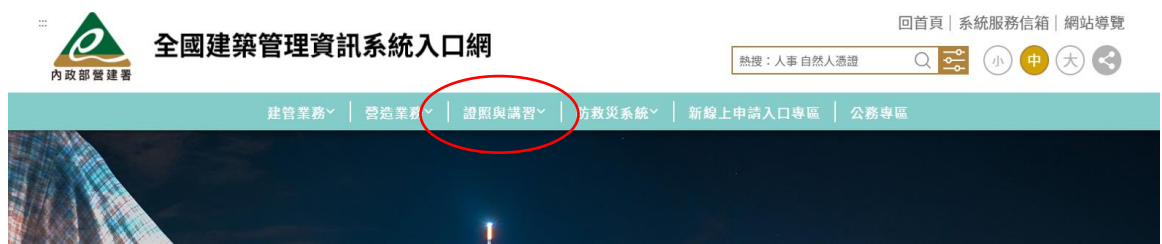

 **證照與講習→資料查詢→公司/機構資料查詢(室內裝修業資訊) →人員資料查詢(專業技術人員資訊)**

**公司/機構資料查詢(室內裝修業資訊)**

- **1. 類別(選擇室內裝修業)**
- **2. 輸入【任一查詢條件】後並輸入驗證碼**
- **3. 執行查詢**

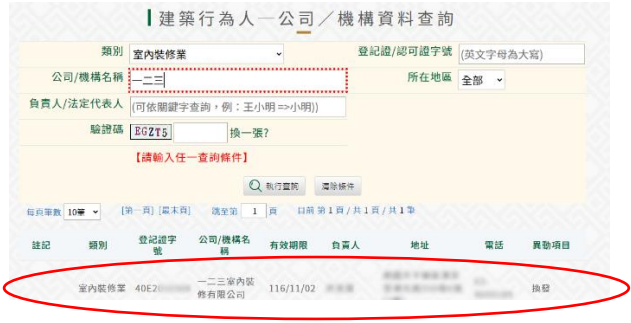

**4. 點選登記證字號或公司/機構名稱進入頁面 列印頁面並加蓋室內裝修業大小章**

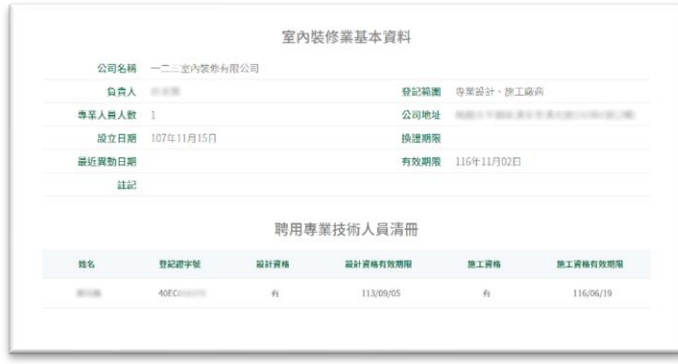

**人員資料查詢(專業技術人員資訊)**

- **1. 類別(選擇室內裝修專業技術人員)**
- **2. 輸入【任一查詢條件】後並輸入驗證碼**
- **3. 執行查詢**

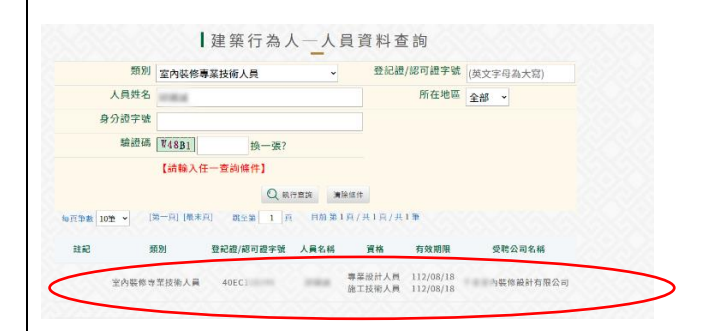

**4. 點選人員名稱進入頁面 列印頁面並加蓋 室內裝修業大小章、專技人員小章**

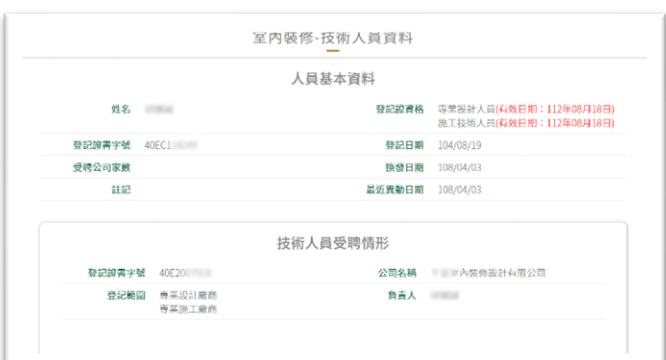